# **가상 네트워크 보안 인프라 구축**

he.

**지도교수님 - 이병천 팀장 홍성찬 김효성 연호준**

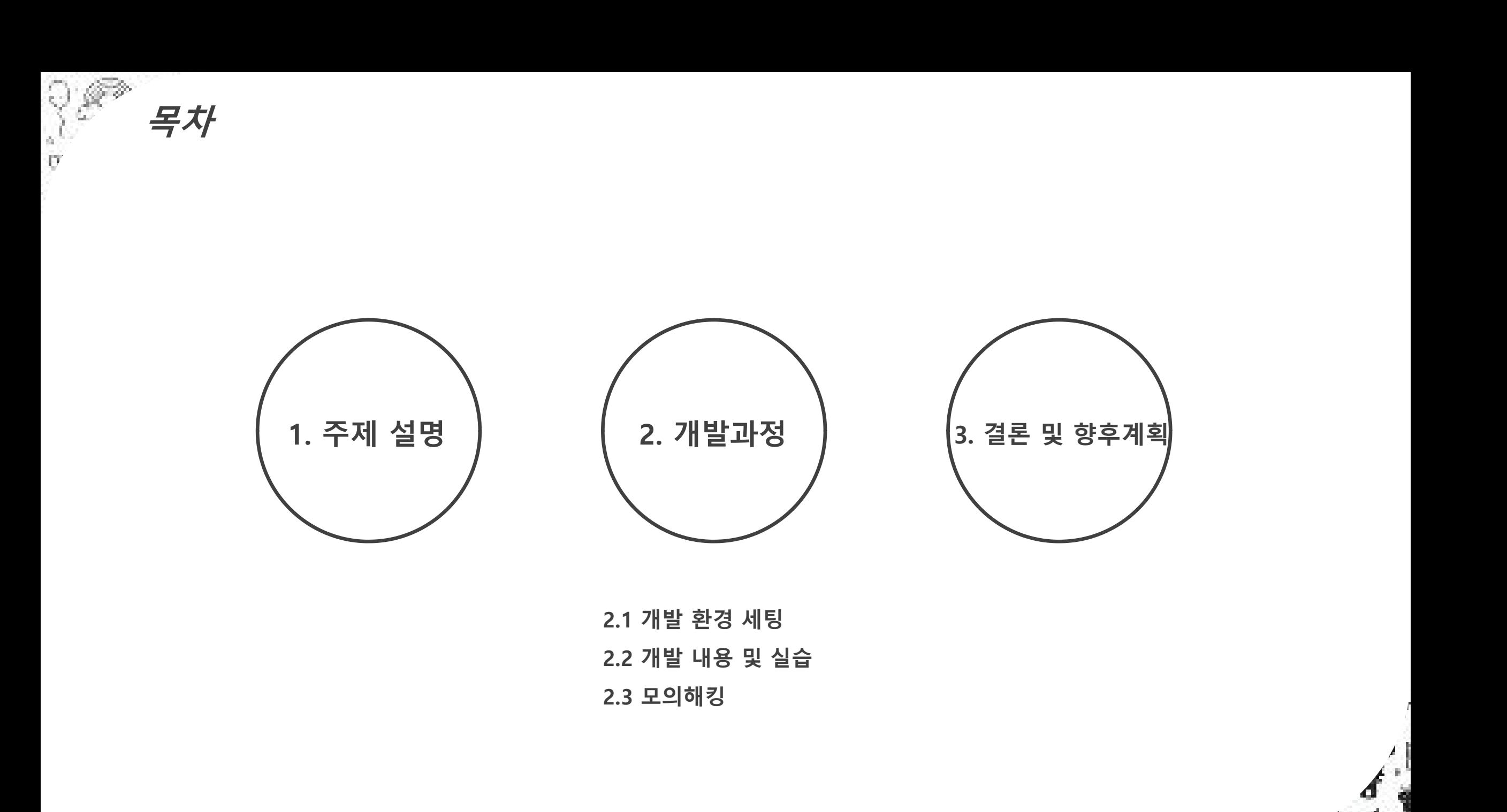

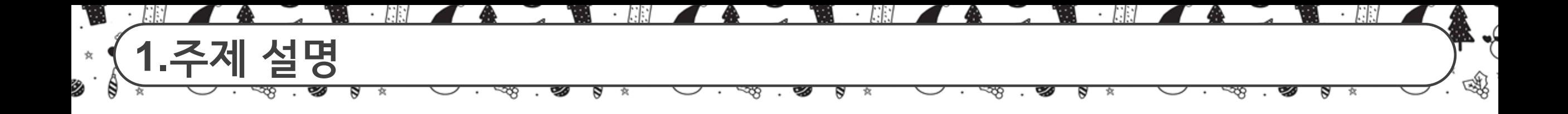

가상의 회사를 기준으로 네트워크 보안 인프라를 구축하고 모의 해킹 및 그에 따른 보안 솔루션을 진행했다.

이때 패킷을 주고 받는 척하는 시뮬레이터인 시스코 패킷 트레이서와 달 리 실제 장비의 CPU처리의 결과를 보여주는 GNS3 에물레이터를 사용해 서 현장과 똑같은 결과를 만들어 볼 수 있다.

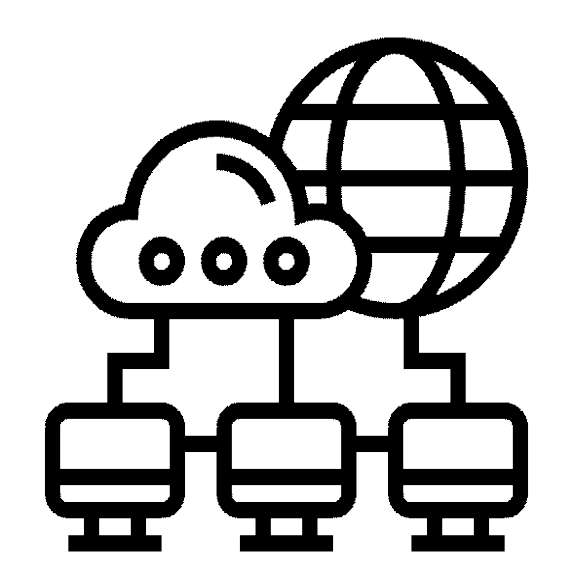

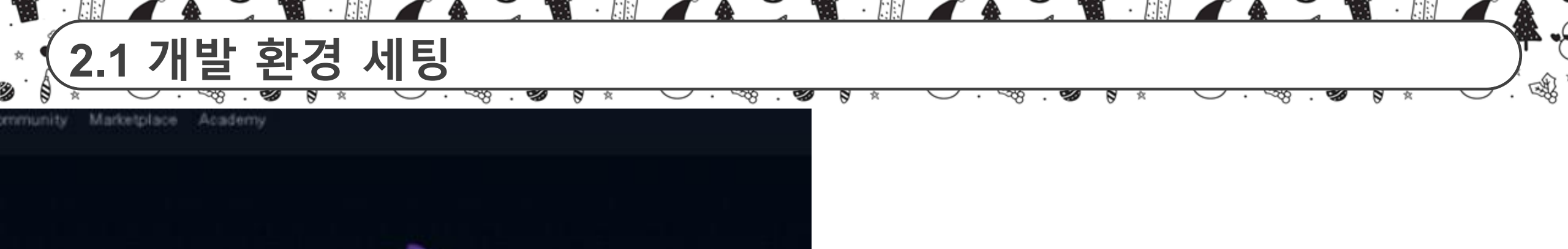

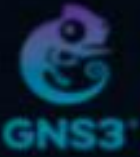

Ø

### The software that empowers network professionals

Join the world's largest community of network professionals who rely on GNS3 to build better networks, share ideas and make connections.

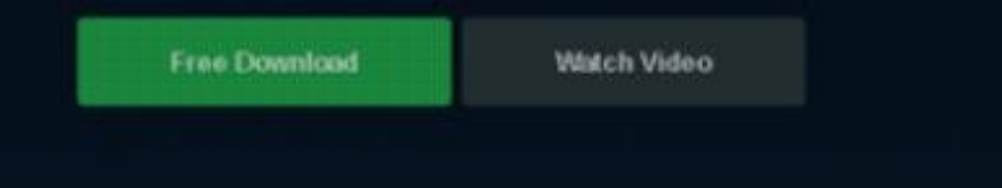

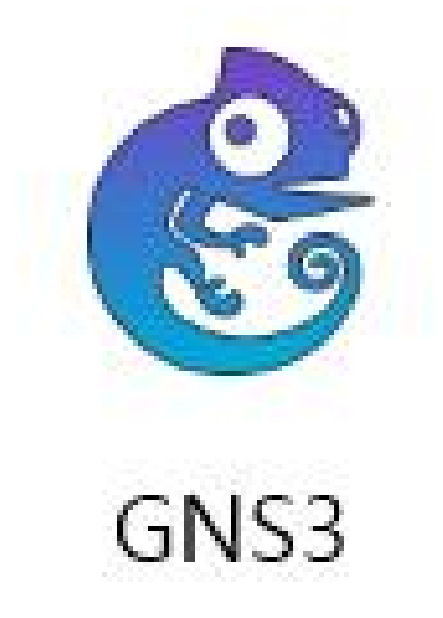

패킷을 주고 받는 척하는 시뮬레이터인 시스코 패킷 트레이서와 달리 실제 장비의 CPU처리의 결과를 보여주는 GNS3 에뮬레이터를 사용해서 현장과 똑같은 결과를 만들 수 있다.

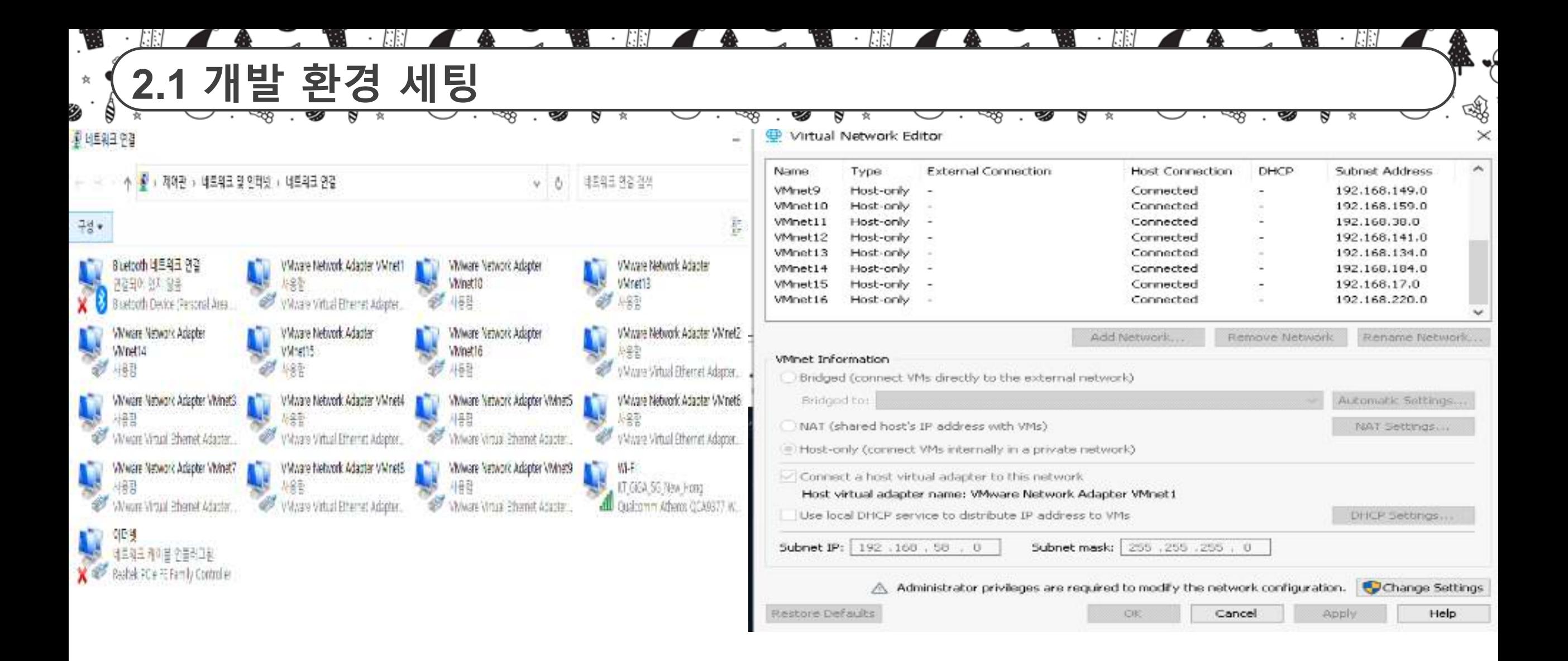

가상 네트워크를 추가하기 위해서 각 PC에 vmnet추가

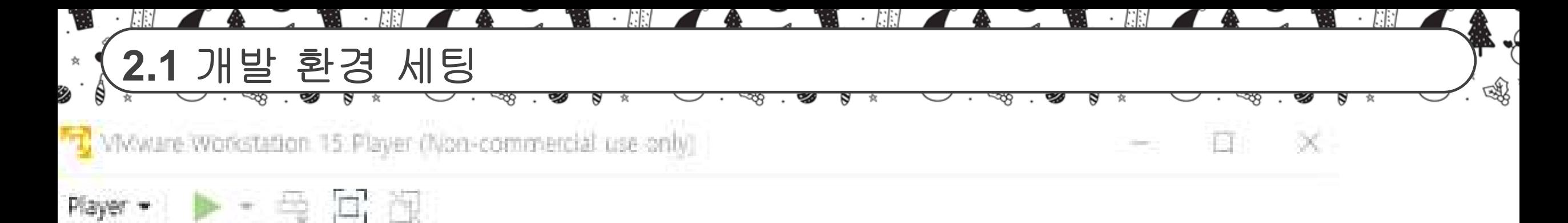

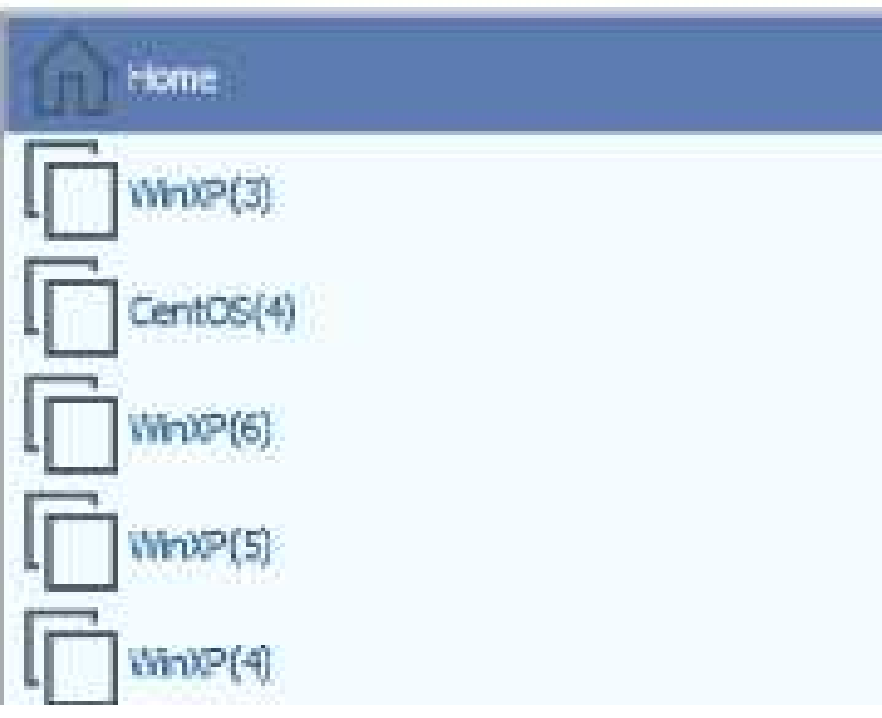

### **Welcome to VMware Workstation 15 Player**

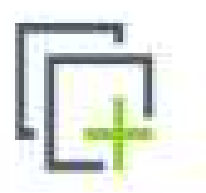

### **Create a New Virtual Machine**

Create a new virtual machine, which will then be added to the top of your library.

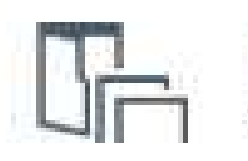

### Open a Virtual Machine

Open an existing virtual machine, which will then be added

VMWARE 환경에서 가상 네트워크 추가WINXP, CENTOS 사용

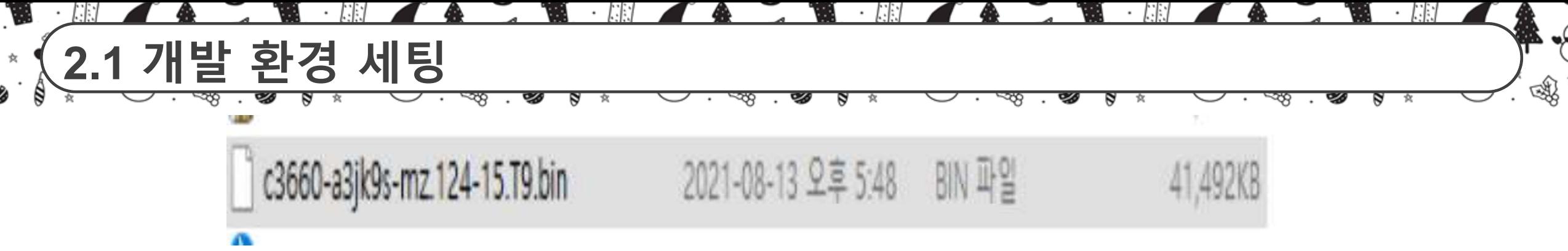

### 이미지 파일을 받아서 라우터랑 스위치를 구성

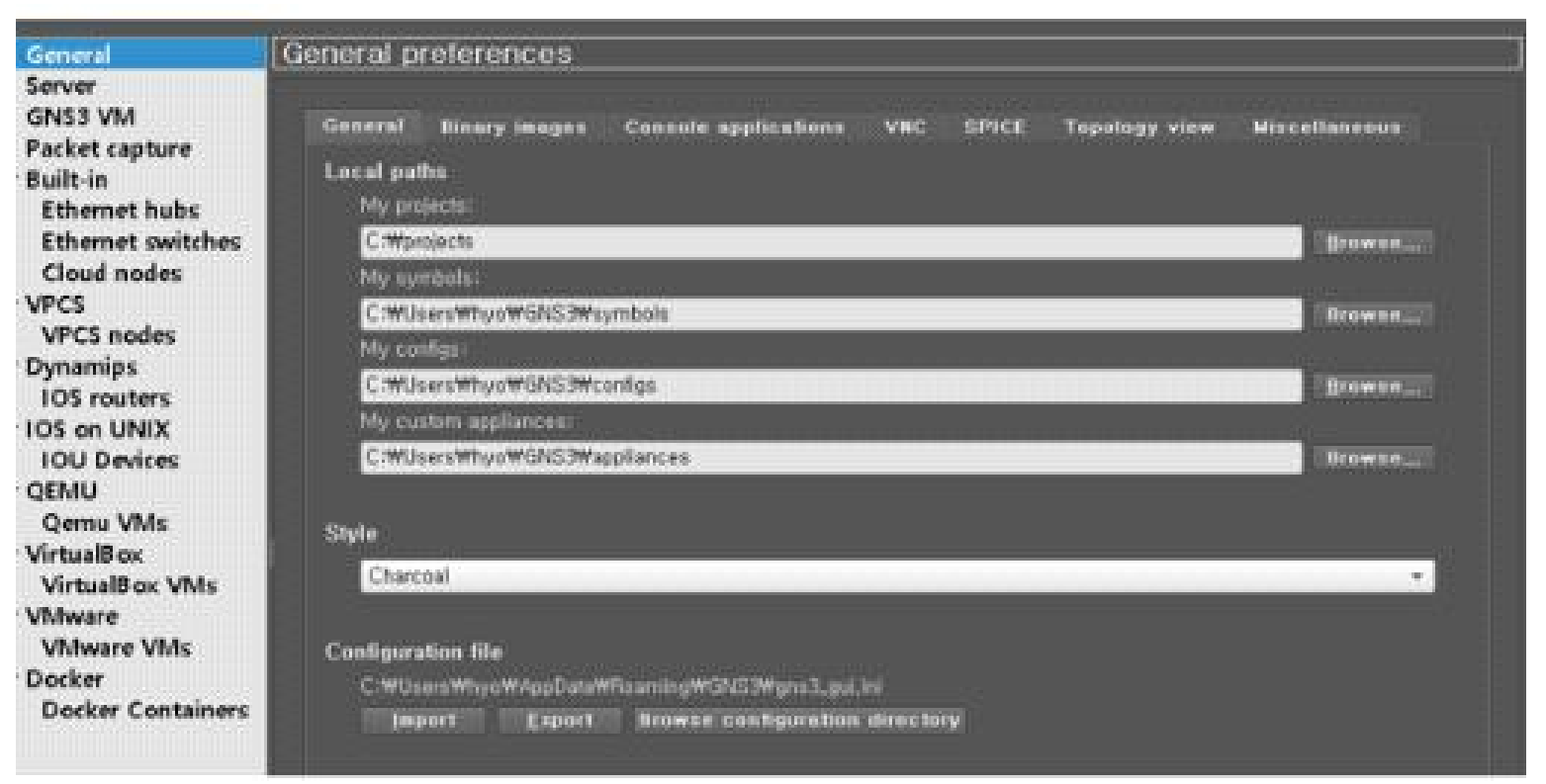

GNS3에 Bin 파일을 삽입해서 라우터랑 스위치 사용

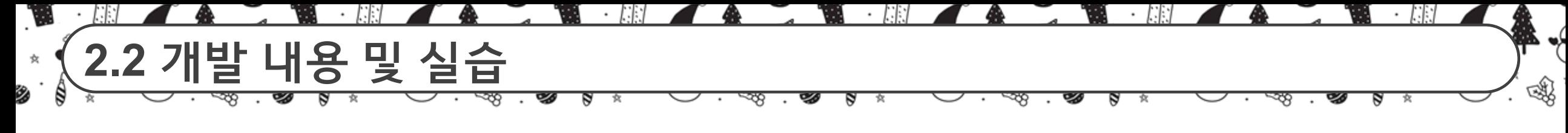

nat - static 적용

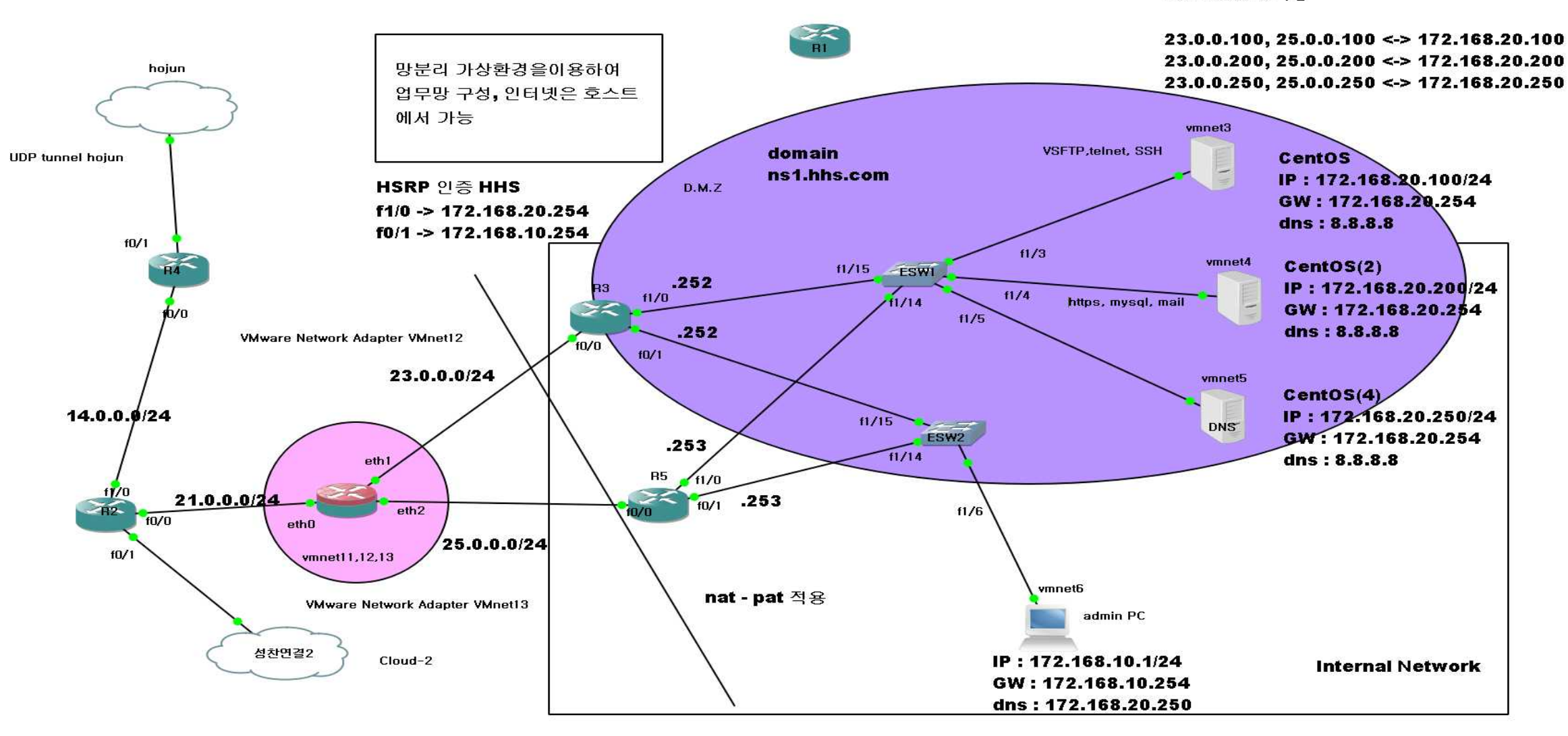

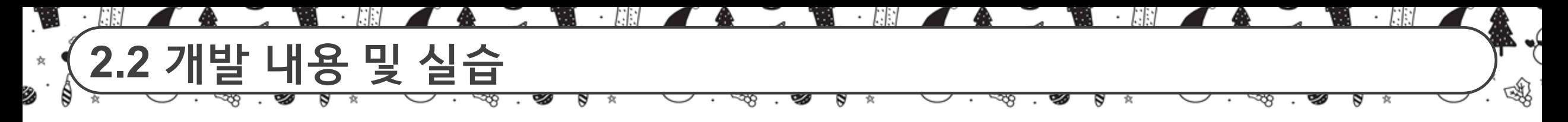

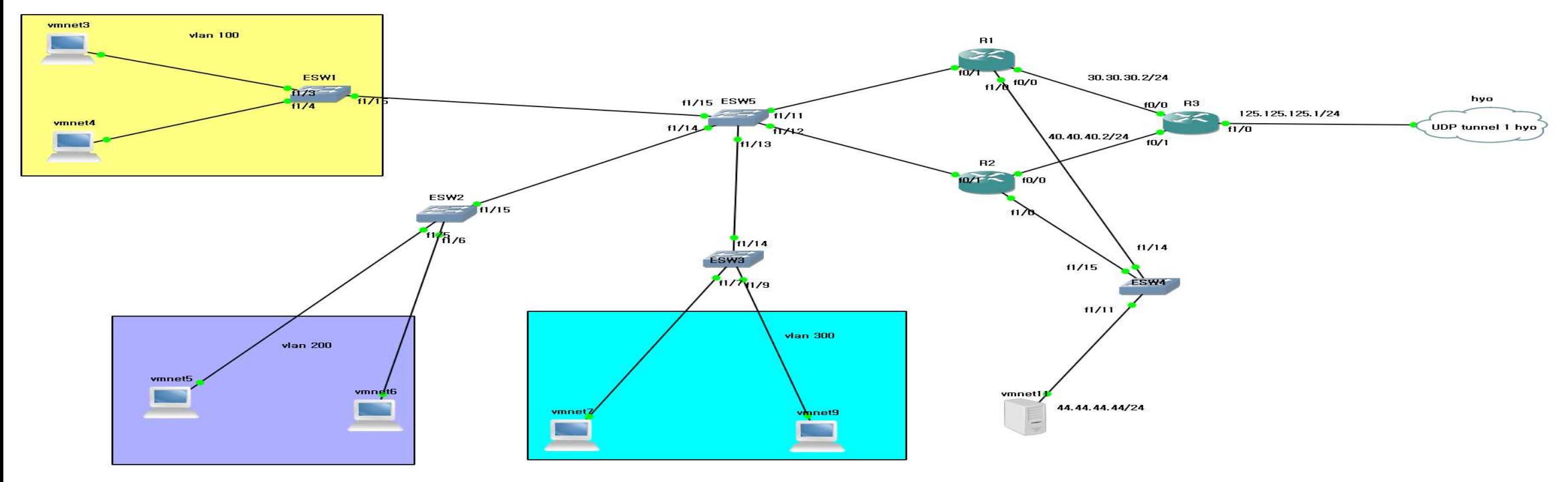

VMware Network Adapter VMnet3<br>VMware Network Adapter VMnet6 VMware Network Adapte VMMABRENetwork Adapter VMnet4

VMware Network Adap Nawa Chatwork Adapter VMnet9

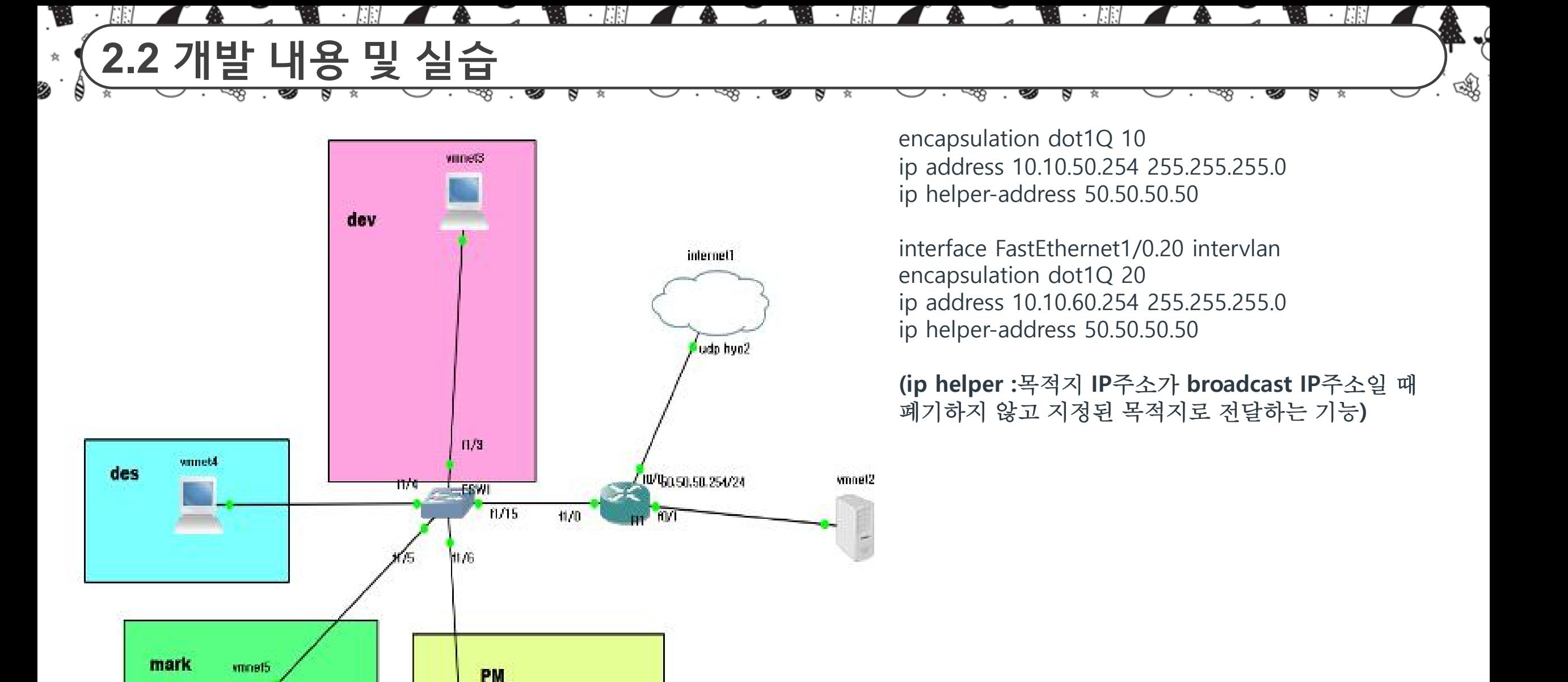

wnhet6

## **2.2 개발 내용 및 실습**

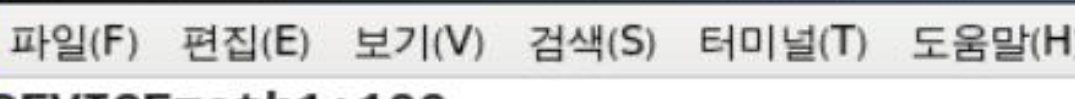

ष

DEVICE=eth1:100 TYPE=Ethernet ONBOOT=yes BOOTPROTO=static LPADDR=21.0.0.100 NETMASK=255.255.255.0

J.

 $\sum$ 

2

**ETH1-100(nat-static** 적용을 위한 가상망)

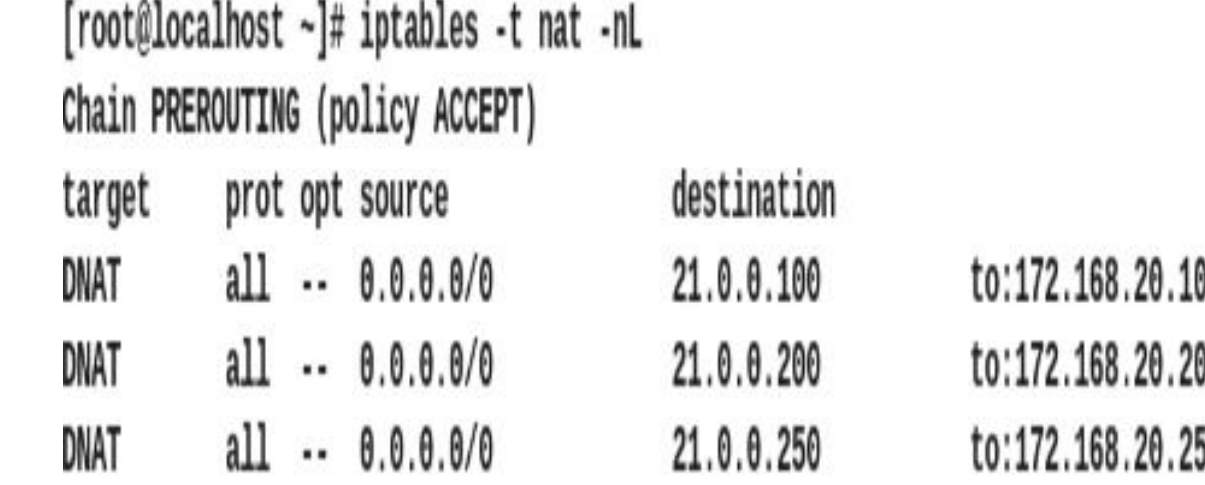

Chain POSTROUTING (policy ACCEPT) prot opt source target

MASQUERADE all -- 172.168.10.1

destination  $0.0.0.0/0$ 

 $\blacktriangledown$ 

嗡

nat 사용

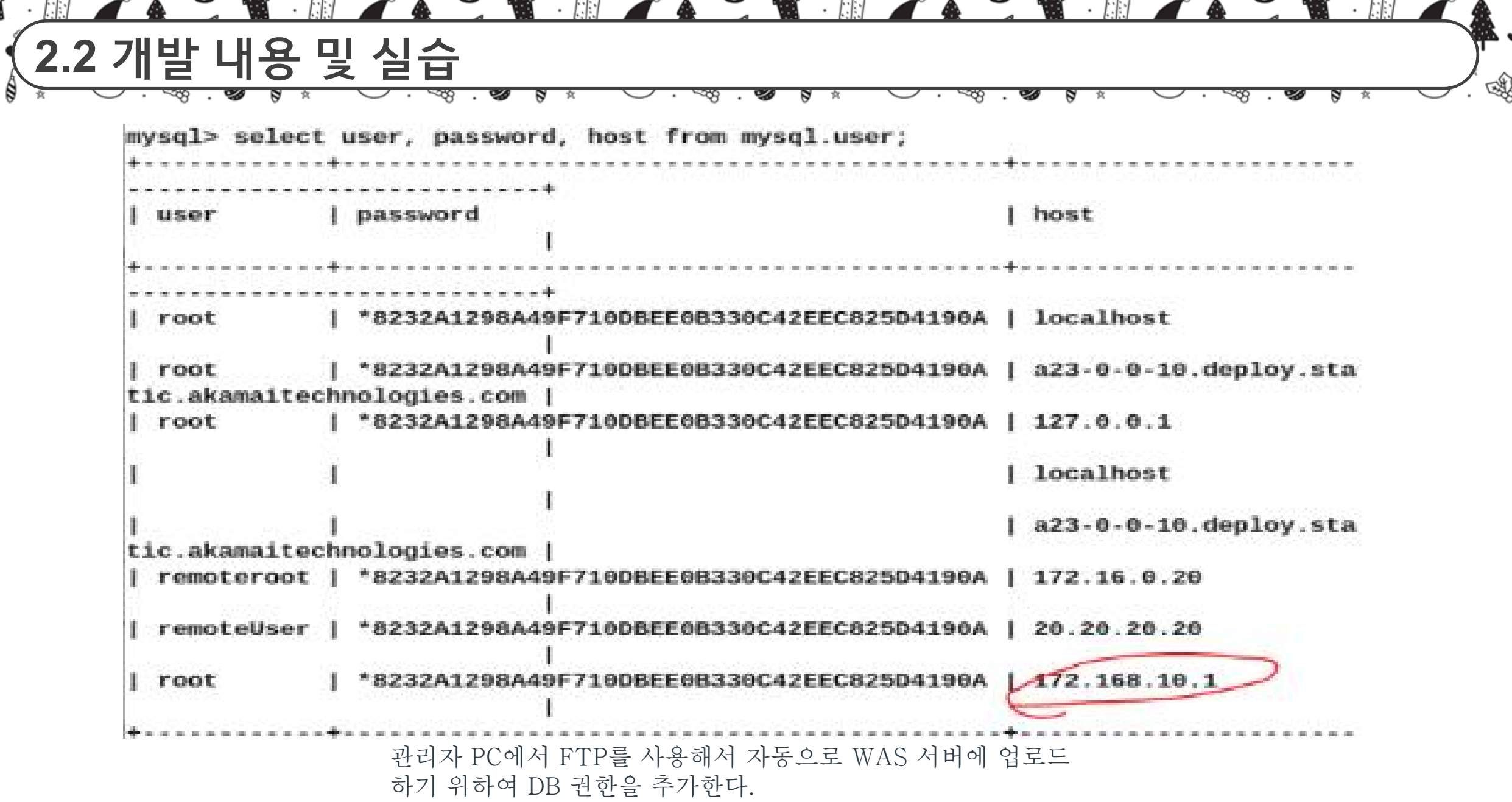

 $\overline{\phantom{a}}$ 

 $\Lambda$ 

2

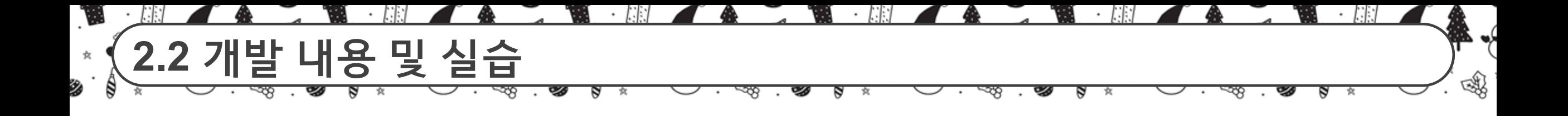

[root@localhost html]# ls

login\_proc.php download.php board.php board del.php edit member.php logout.php edit\_member\_proc.php board\_insert.php style.css board\_search.php upload.php index.php board view.php inmember.html upload\_proc.php uploaded\_search\_proc.php change\_nick.php inmember\_proc.php change\_nick\_proc.php login.html

> 웹서버 파일 원격지의 관리자 PC에서 sql 워크벤치를 사용해 DB를 연결하고, vscode의 sftp 응용프로그램을 사용하여 port 번호와 DB를 알맞게 설 정하여 웹프로그래밍 한 파일들을 자동으로 was에 업로드

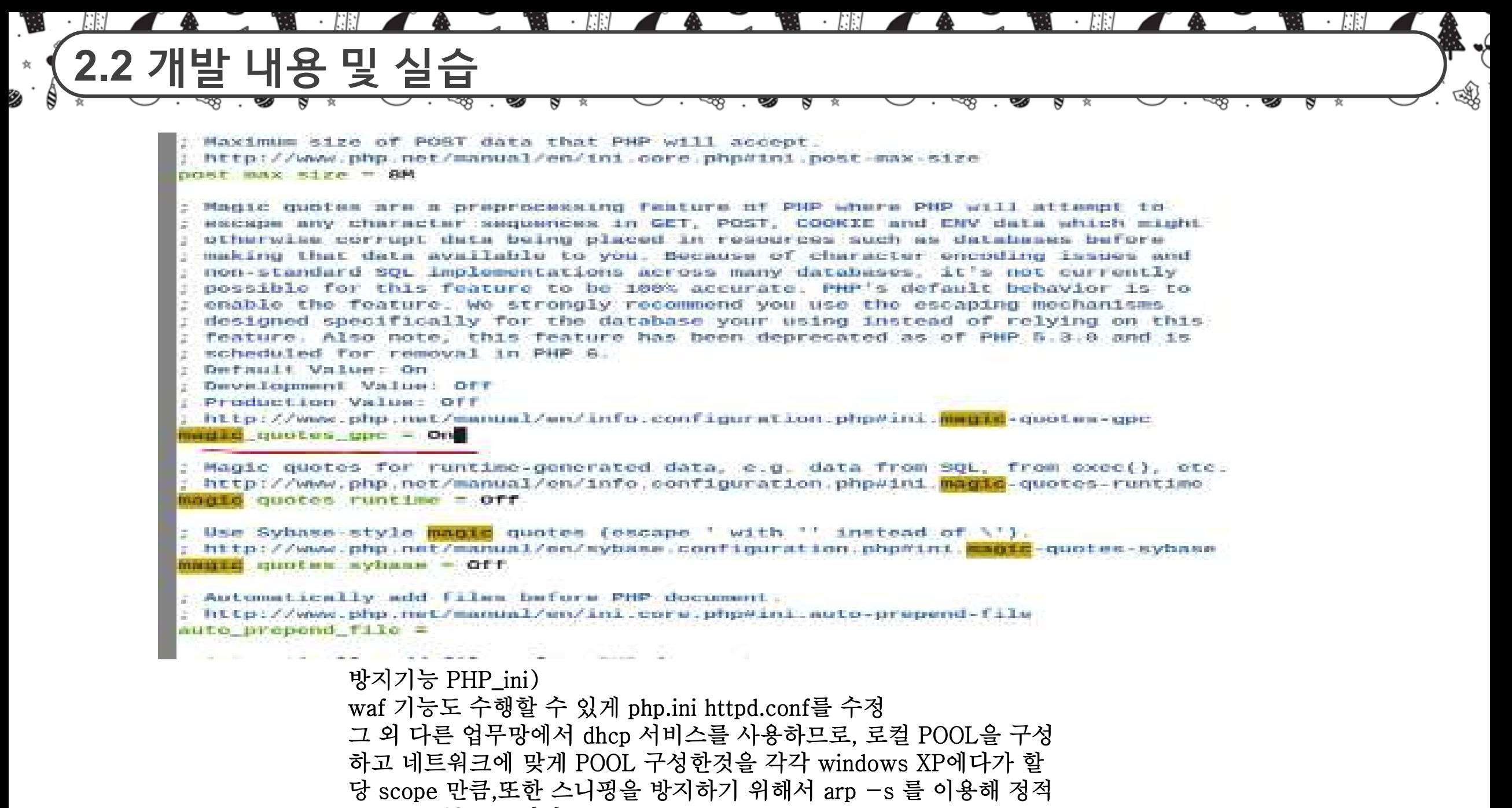

으로 mac주소를 할당

**2.2 개발 내용 및 실습**

 $\mathbf{U}$ 

女

汣

₿

[root@localhost ~]# iptables -mt --line Chain IMPUT (policy ACCEPT) num target prot opt source

destination

স্ত্

s 食 জ্ঞ

ष्ठ ্ষ

**VS** 

 $\sim$ 

ष्ठ

食

স্প

؇ۭ

嗡

Ø.

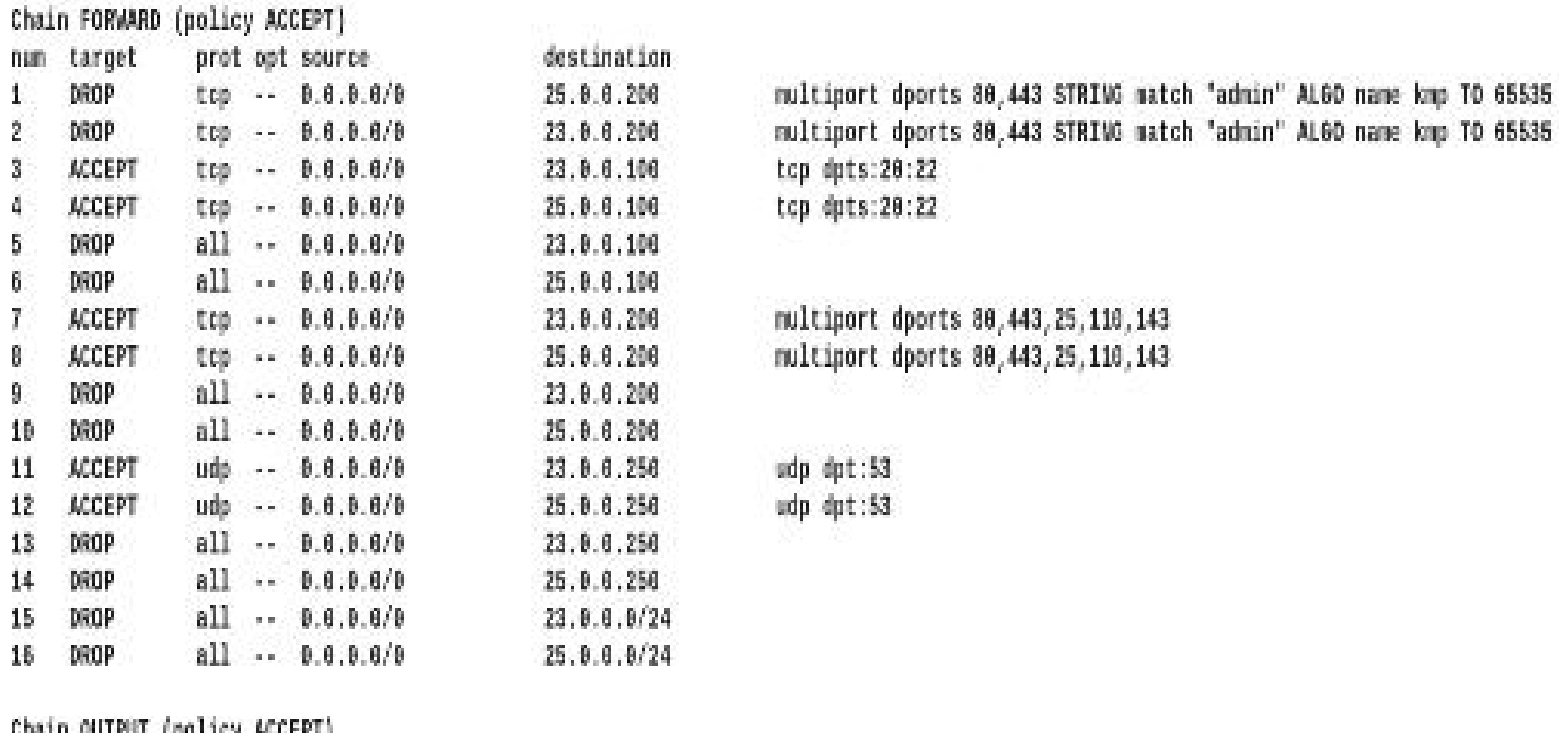

ruggu antich (borre) wereall num target prot opt source

destination.

firewall 보안강화 (방화벽 역할도하면서 정보도 전송)

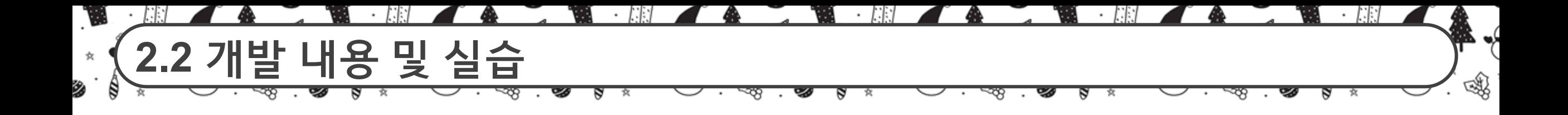

```
# Authentication:
# 로그인 대기시간 2분 루트 로그인 금지, 인증 시도 5회, 최대 연결 수 10
LouinGraceTime 2m
PermitRootLogin yes
#StrictModes ves
MaxAuthTries 5
MaxSessions 10
#RSAAuthentication yes
#PubkeyAuthentication yes
#AuthorizedKeysFile
                     .ssh/authorized_keys
#AuthorizedKeysCommand none
#AuthorizedKeysCommandRunAs nobody
# For this to work you will also need host keys in /etc/ssh/ssh_known_hosts
-- 끼워넣기 --
Bit rest Based vice Arts-
                                                                      . . .
```
서비스 할 서비스들을 yum install sshd, vsftpd 등 설정

J. 蠡  $\blacktriangledown$ **2.2 개발 내용 및 실습** 嗡 ゐ ष N

```
CONTRACTOR DATE IN THE
          а погредатие в смела
                        BERNICK CONTRACTOR IN 1979
root@localhost securityl# cat /etc/pam.d/sshd
SPAM-1.0
                        dam time.so
ccount
          required
uth.
                        bam listfile so item=user sense=allow file=Aetc/ssh/sshlist onerr=succeed
          required
uth.
          required
                        pan sepermit.so
          include
                        password-auth
uth.
          required
                        pam nologin.so
ccount
          include
                        password-auth
ccount
          include
                        password-auth
assword
pam selinux so close should be the first session rule
ession
          required
                        pan selinux.so close
ession
          required
                        pam loginuid.so
                      should only be followed by sessions to be executed in the user context
pam selinux.so open
ession
          required
                        pam selinux.so open env params
ession
          optional
                        pam keyinit.so force revoke
          include
                        password-auth
ession
root@localhost security]# cat /etc/pam.d/vsftpd
%PAM-1.8
ession
          optional
                        pan keyinit.so
                                           force revoke
ccount
          required
                        pan time.so
uth
          required
                       pan listfile.so item=user sense=deny file=/etc/vsftpd/ftpusers onerr=succeed
uth
          required
                        pan shells.so
.uth
          include
                        password-auth
ccount
          include
                        password-auth
                 PAM 을 이용해서 (sshlist, timeso)를 이용하여 유저 화이트 리스트 작성, 시간 작성
```
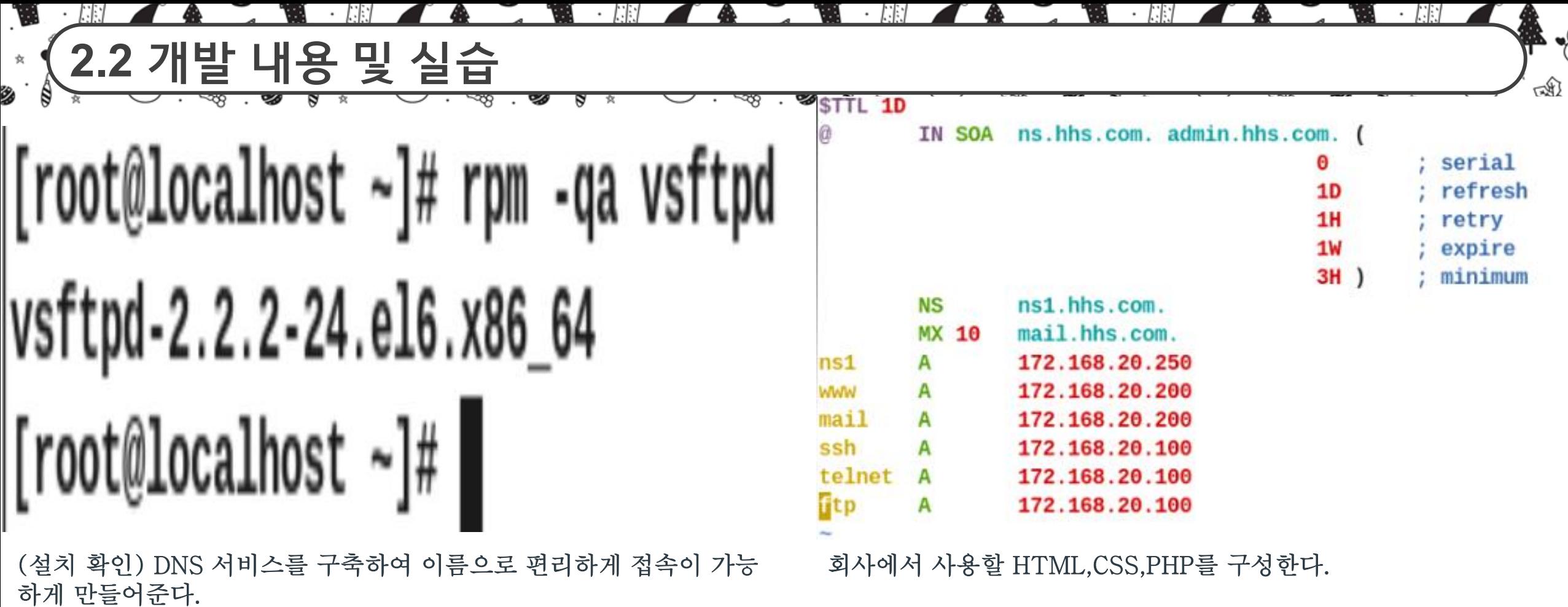

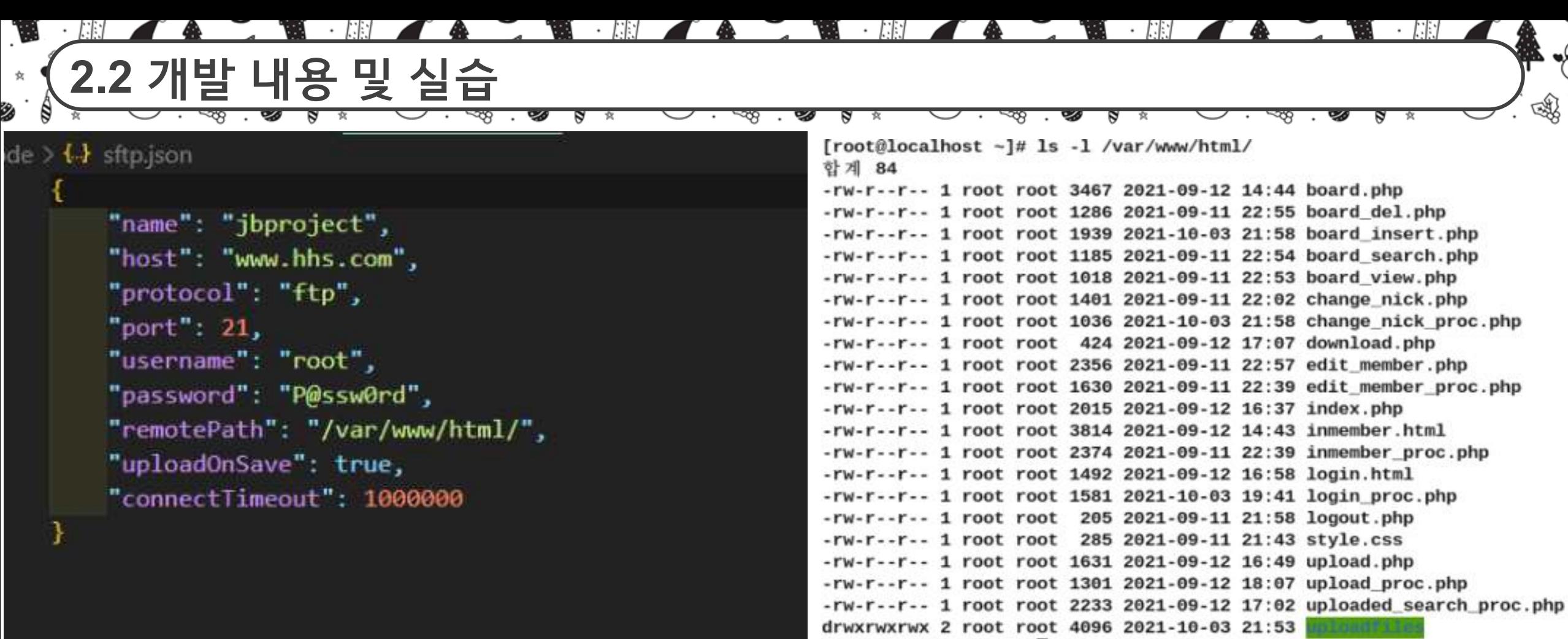

### 회사의 가상 홈페이지 구축

### 각종 서비스를 할 수 있는 홈페이지 구축완료 후 모의 해킹 등을 실행

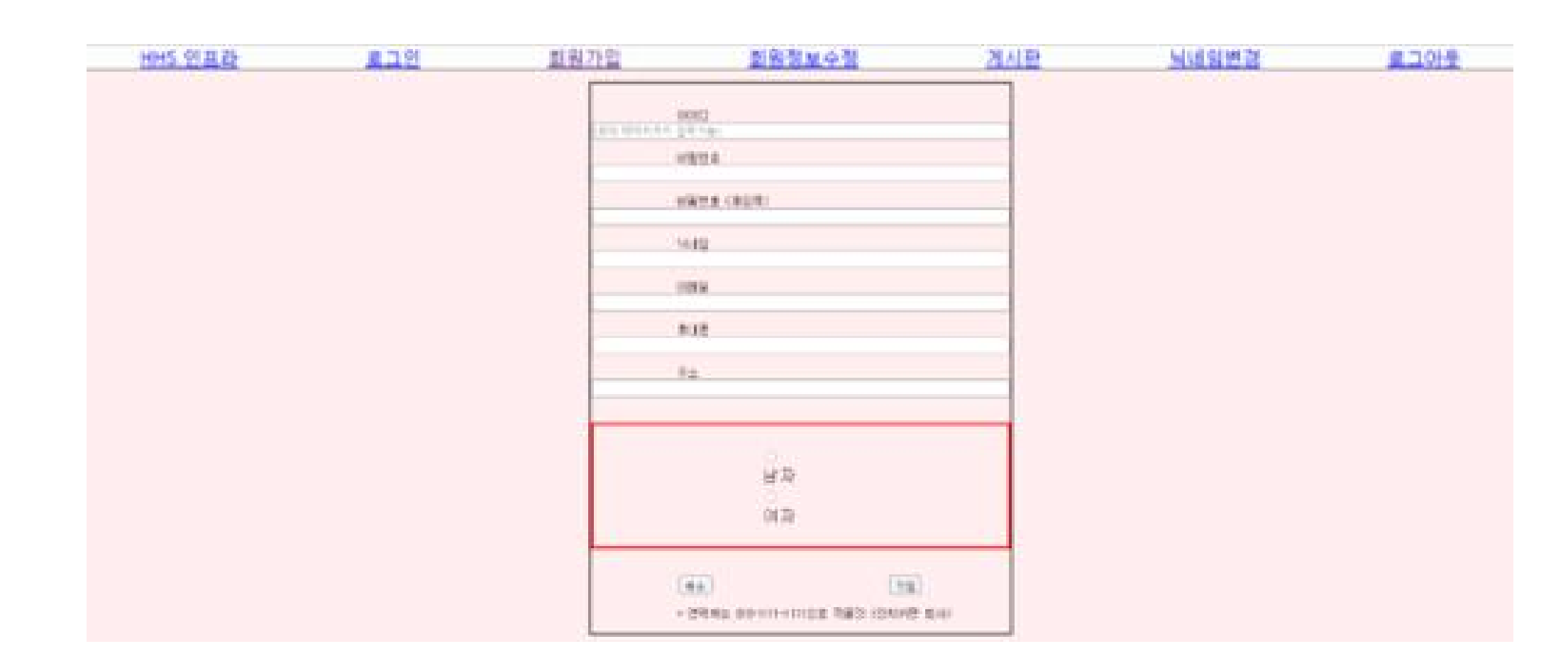

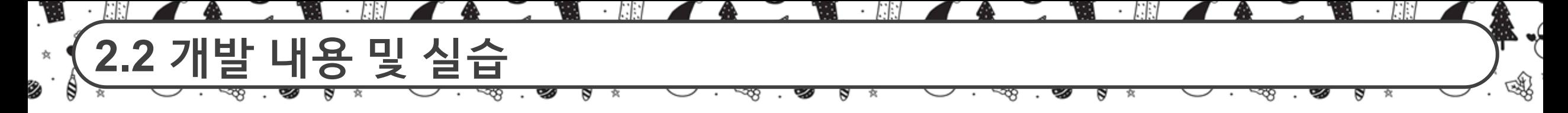

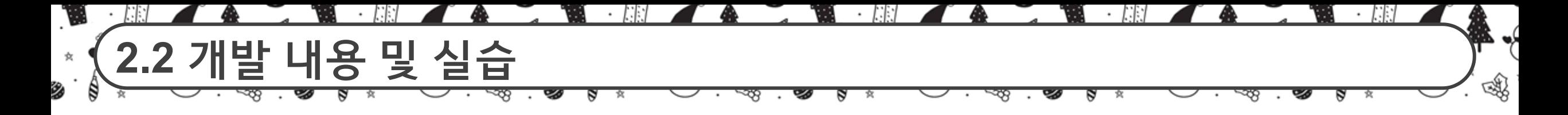

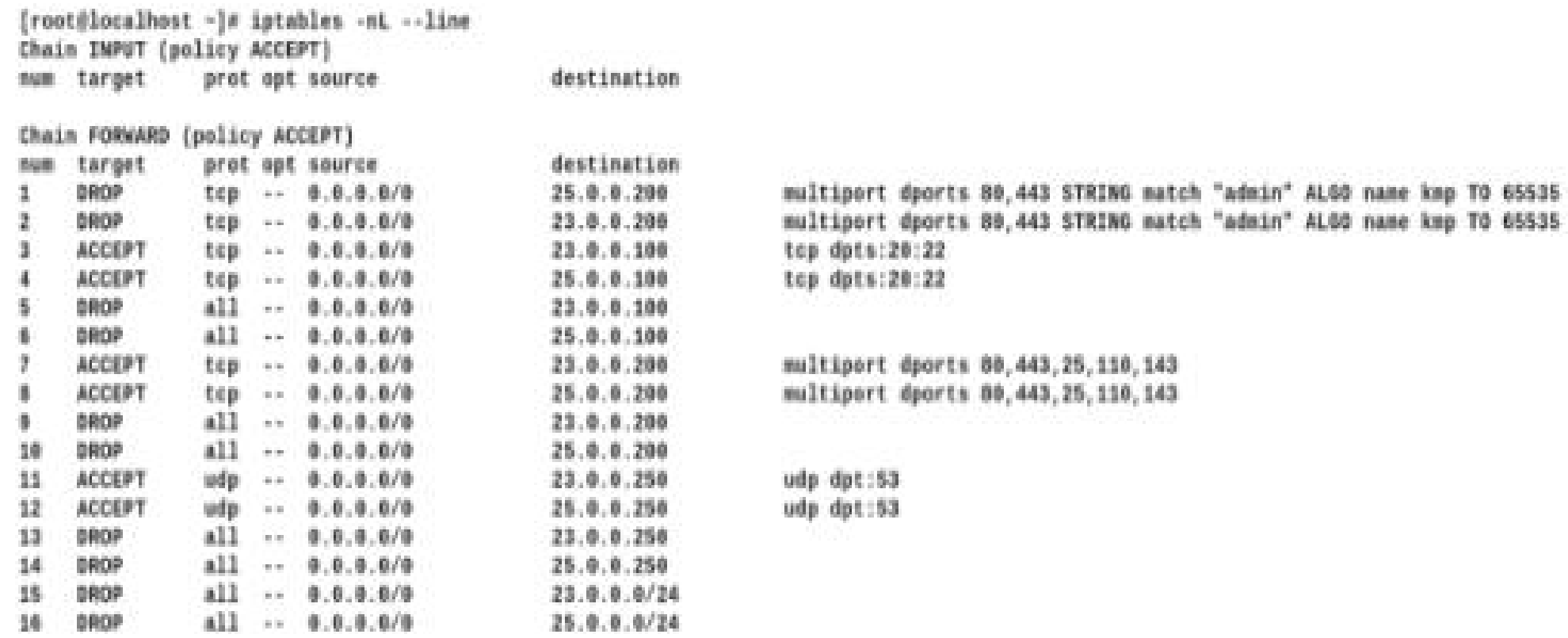

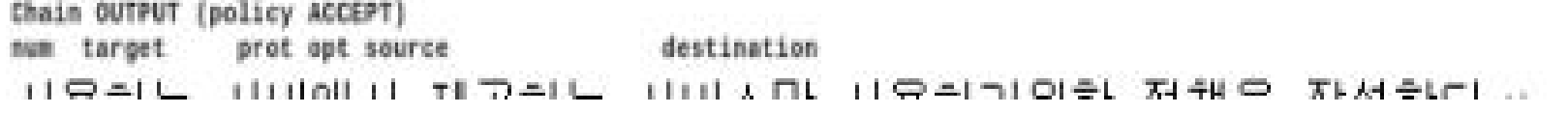

사용하는 서버에서 제공하는 서비스만 사용하기 위한 정책을 작성한다.

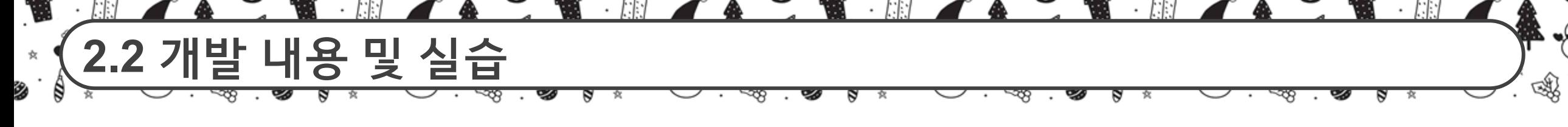

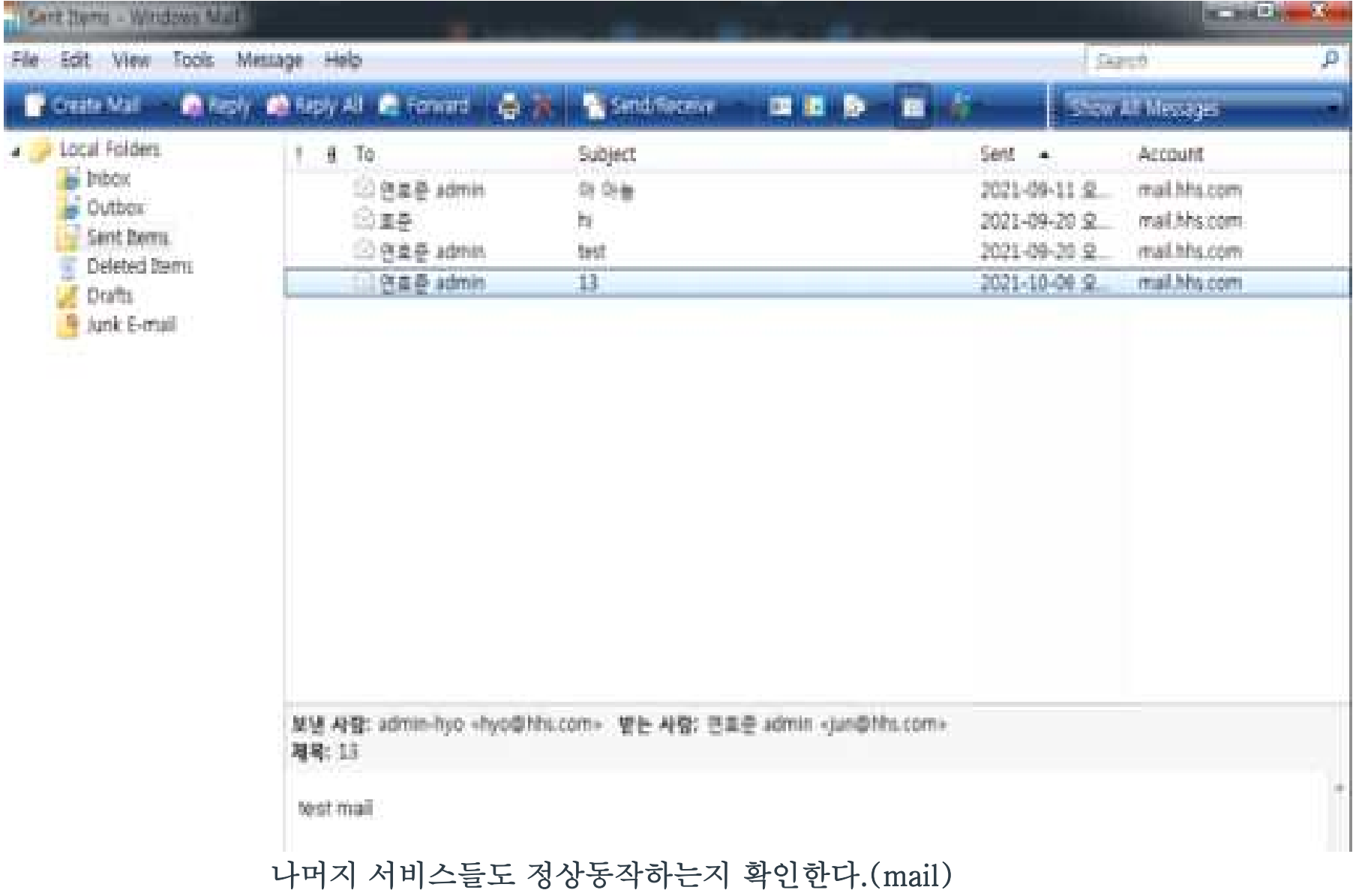

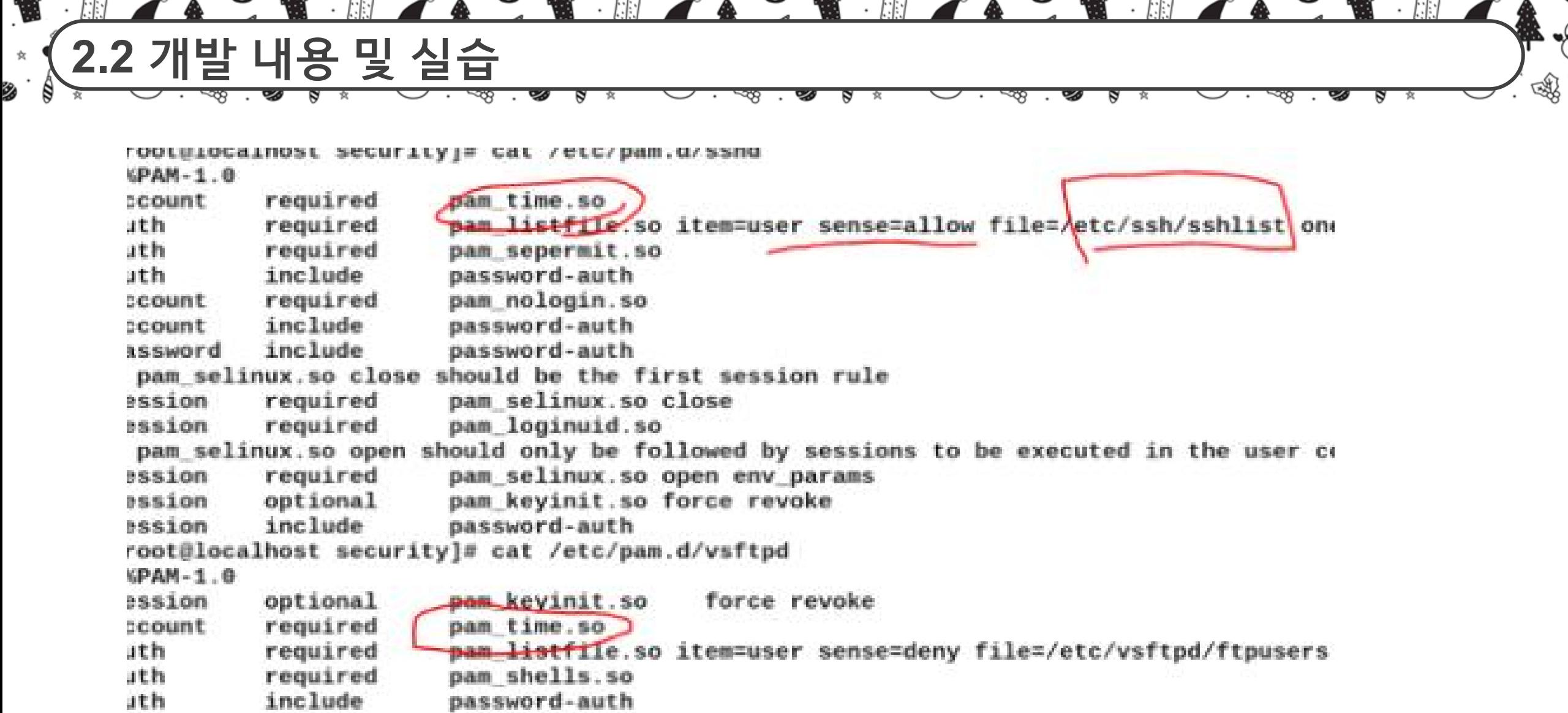

include password-auth ccount

보안 솔루션인 NAT,PAT 설치

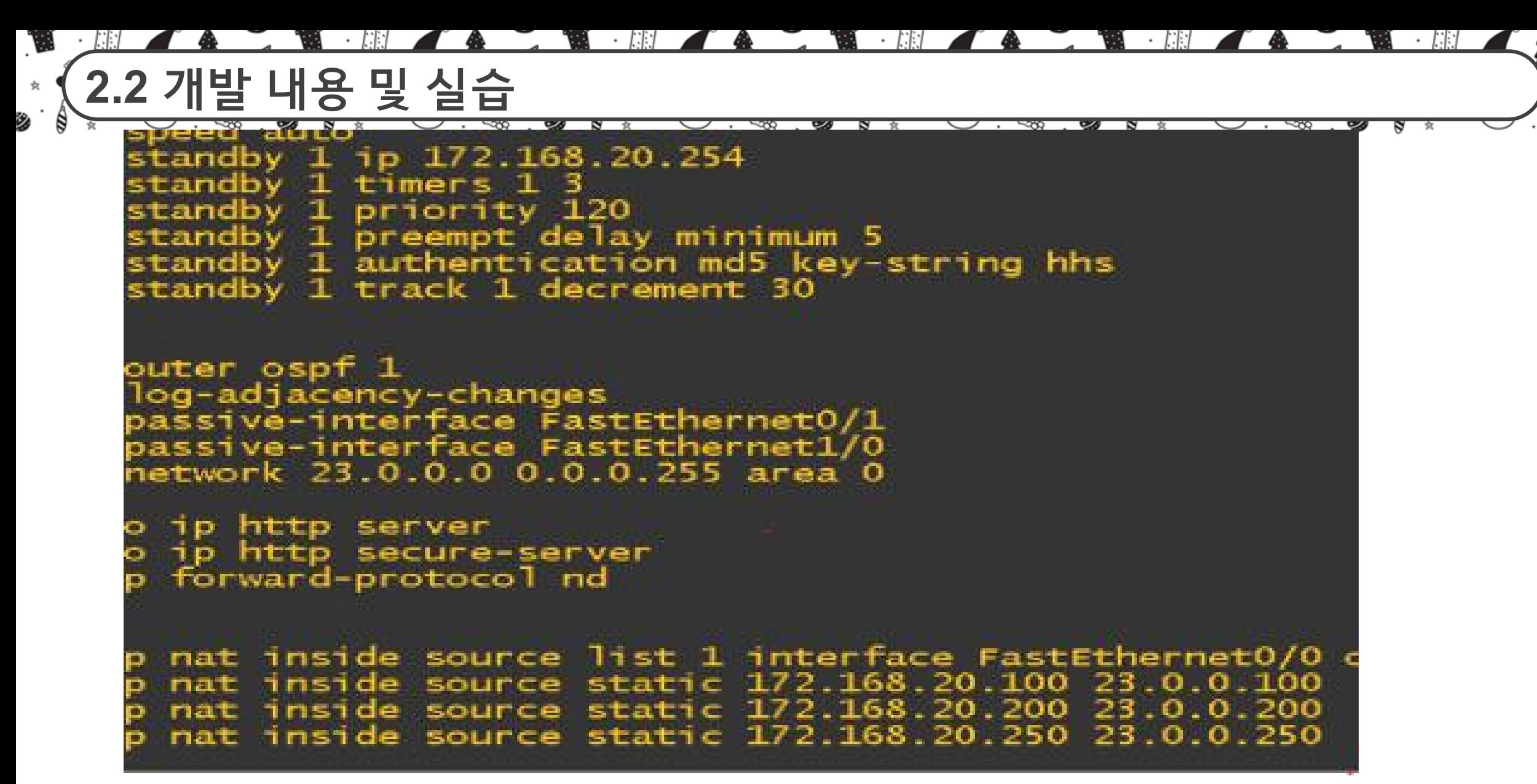

کې

嗡

각 토폴로지에 알맞은 IP 설정 후 가상의 회사망을 구축함 (사진은 NAT,OSPF,이중화 등)

**2.2 개발 내용 및 실습** త్య

Ø.

女

₿

Ø

#### **SOPHOS** UTM<sub>9</sub>

জ্ঞ

ष्ठ

120001面12C0

අල

B.

؇ۭ

嗡

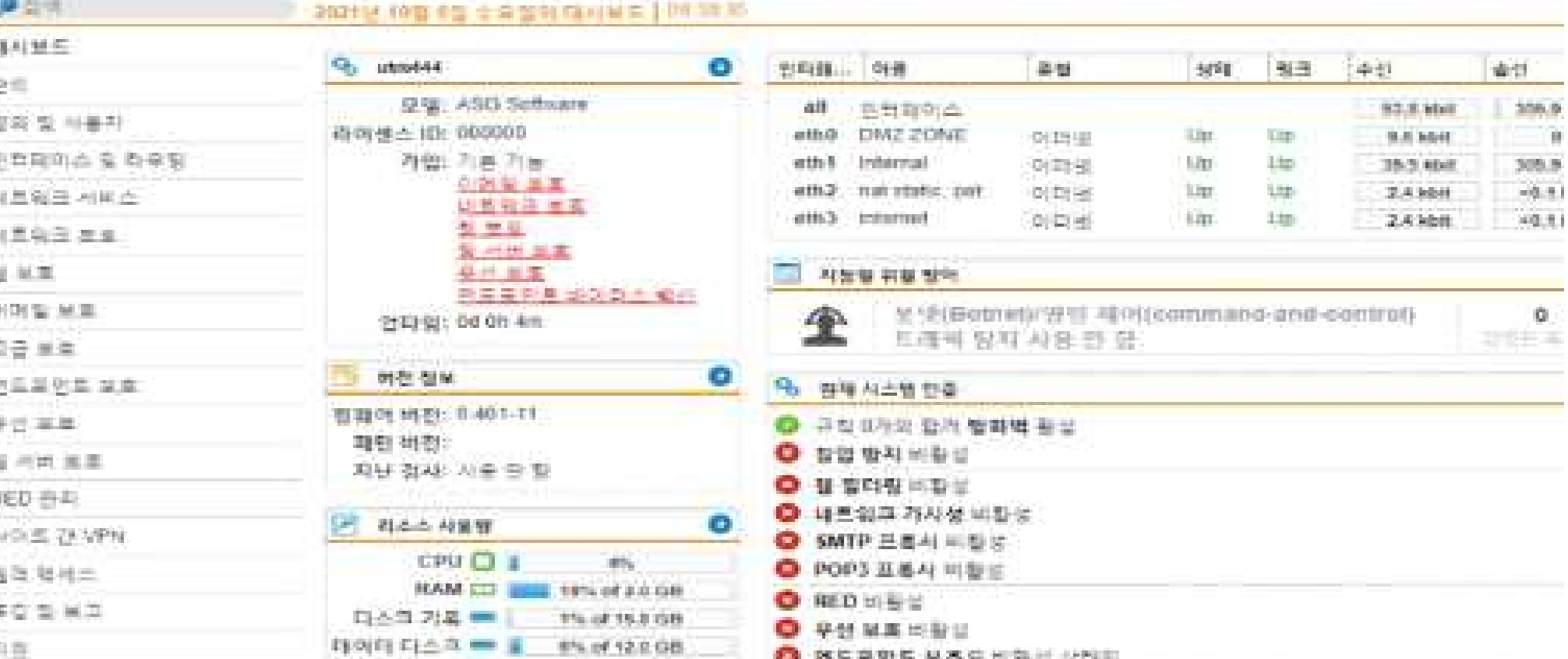

ð

여러 개의 보안 기능이 통합 되어있는 장비인 UTM 대시보드 구현(현 재 실습한 기능은 없음) 있고 여기에서 공간 절약,네트워크 구조 단순 화,비용 절감 등의 장점을 얻을 수있다.

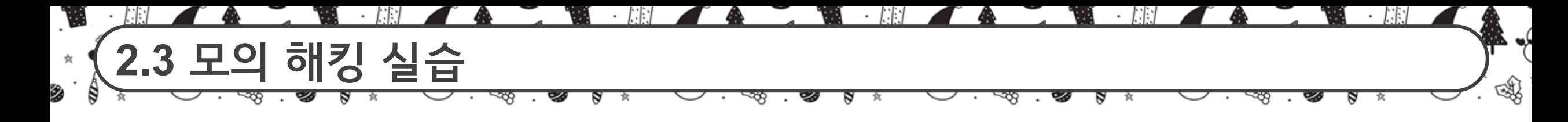

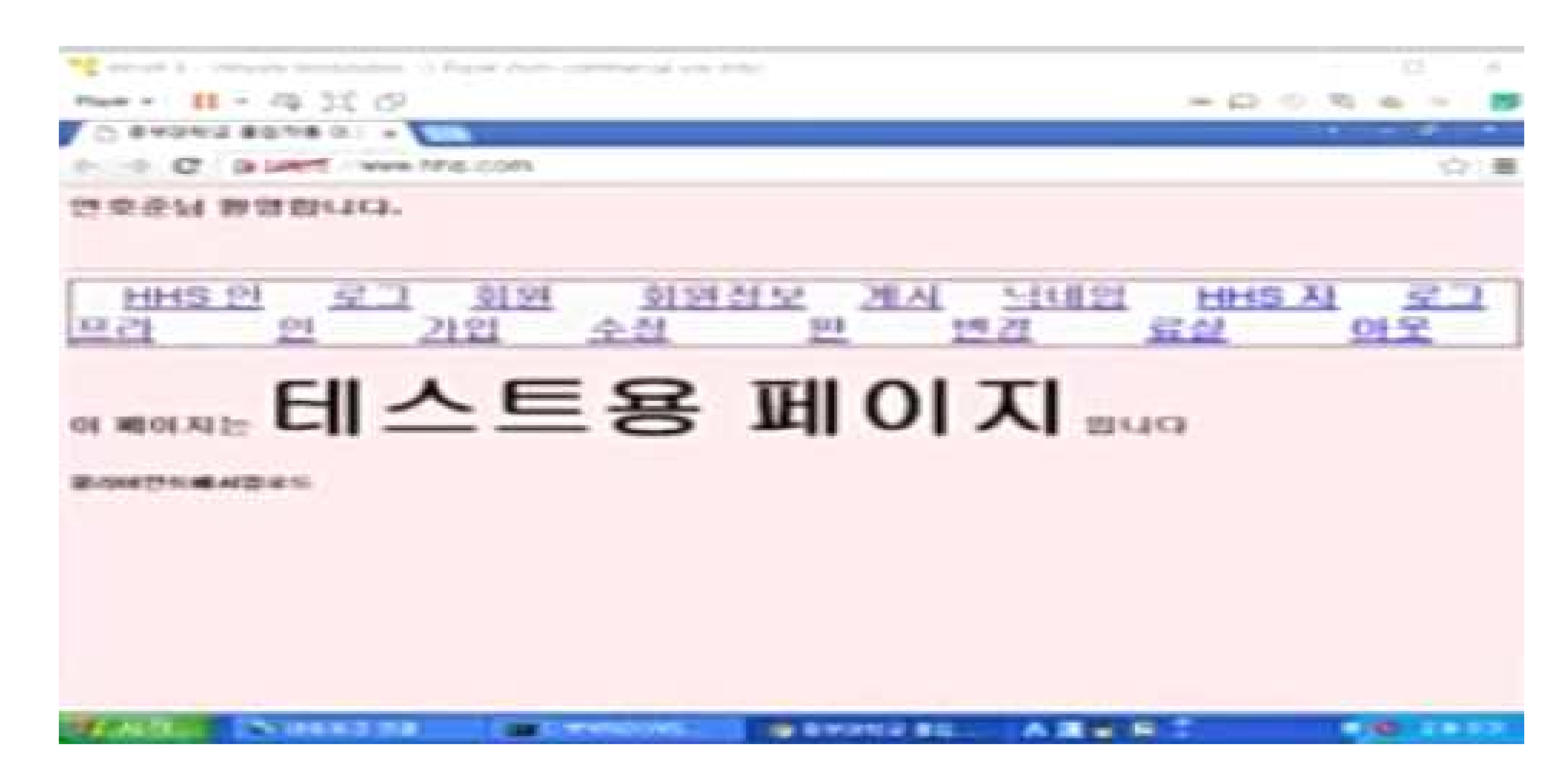

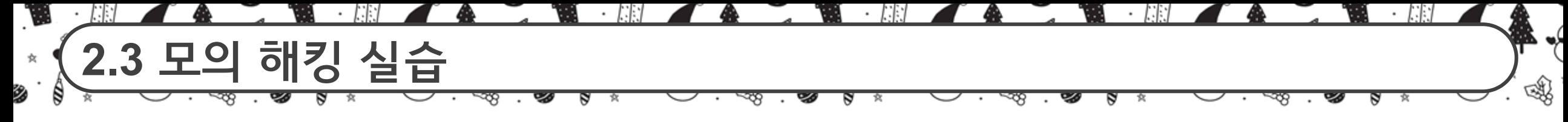

### 1.간단한 xss 공격

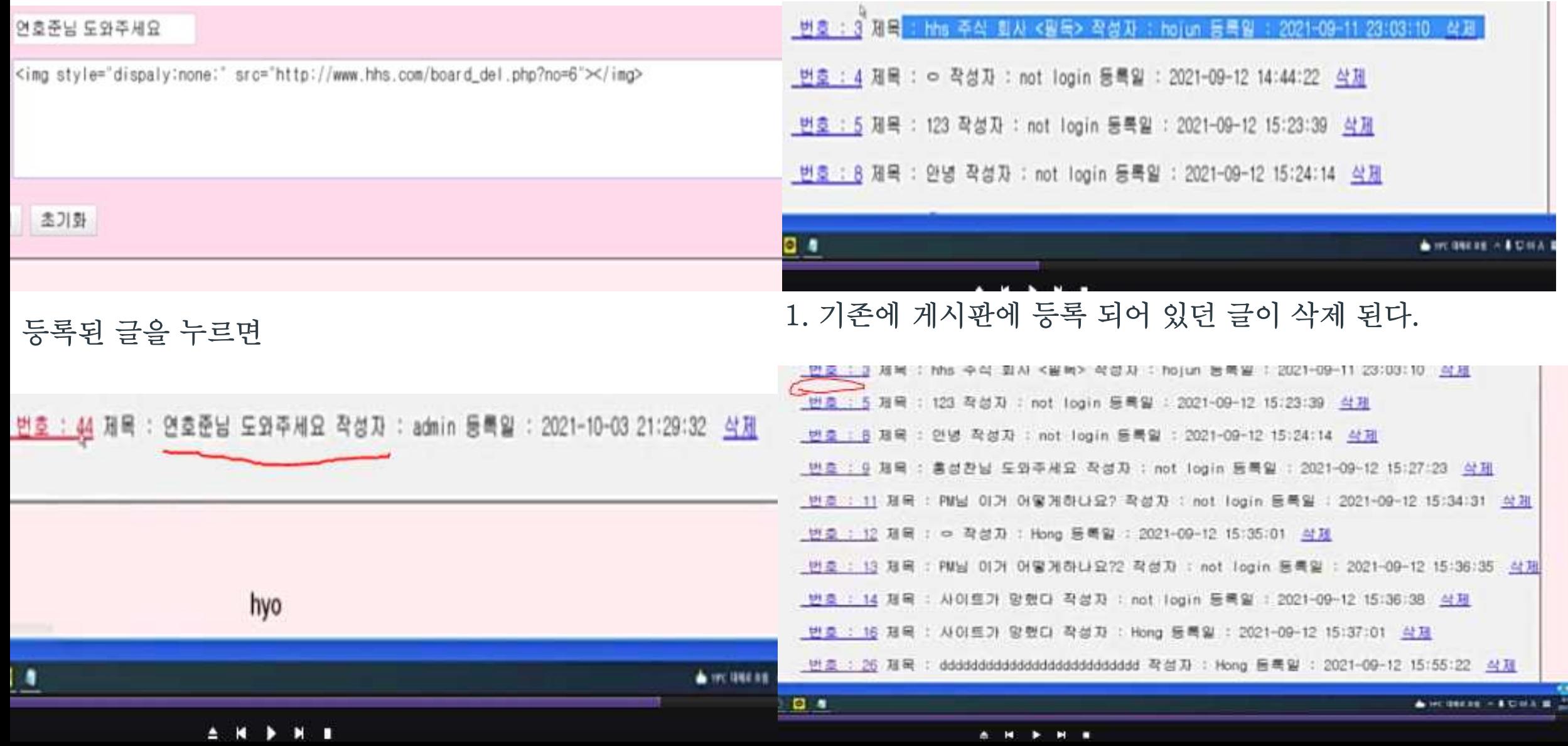

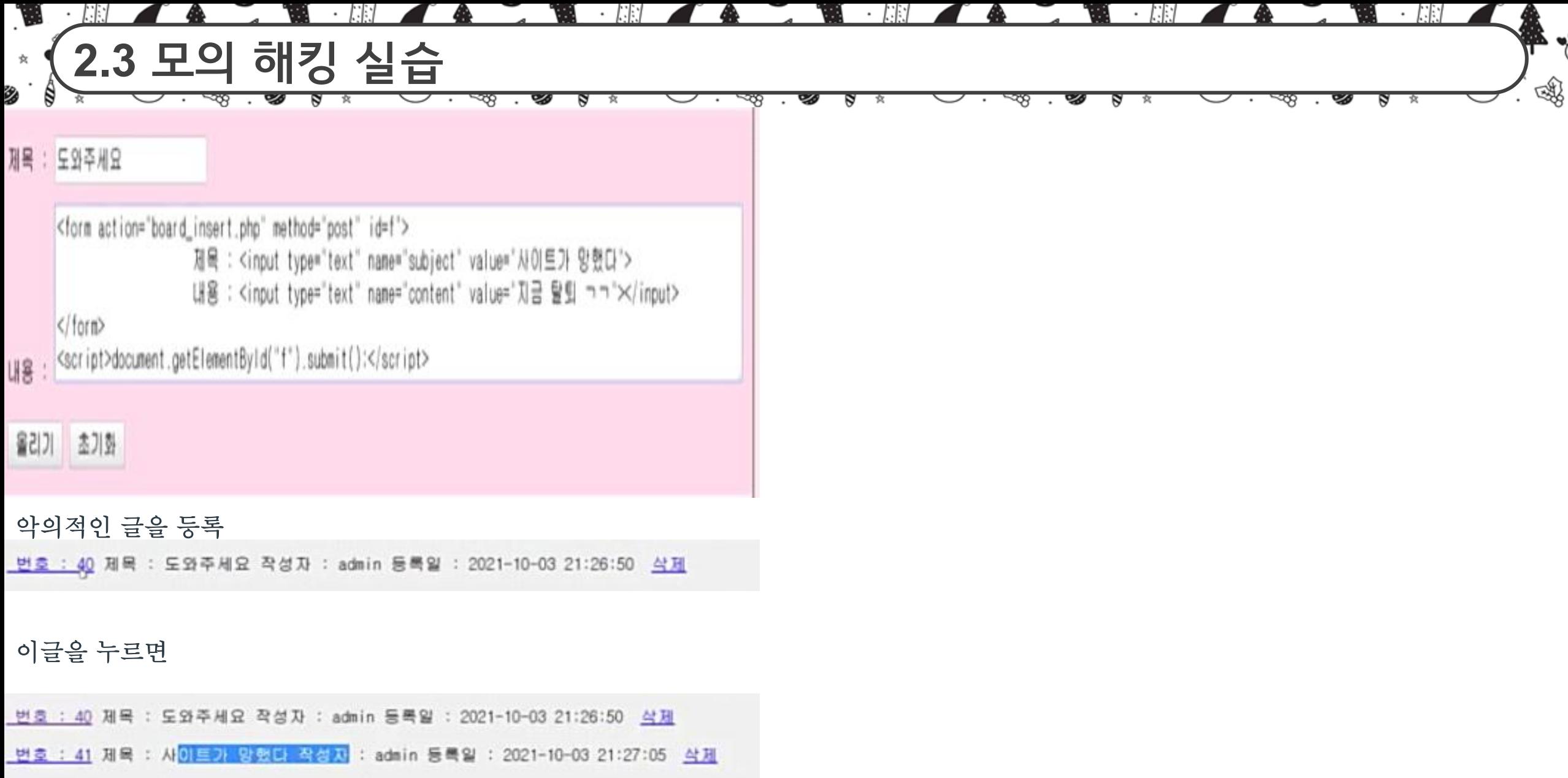

의도하지 않은 글이 작성 된다.

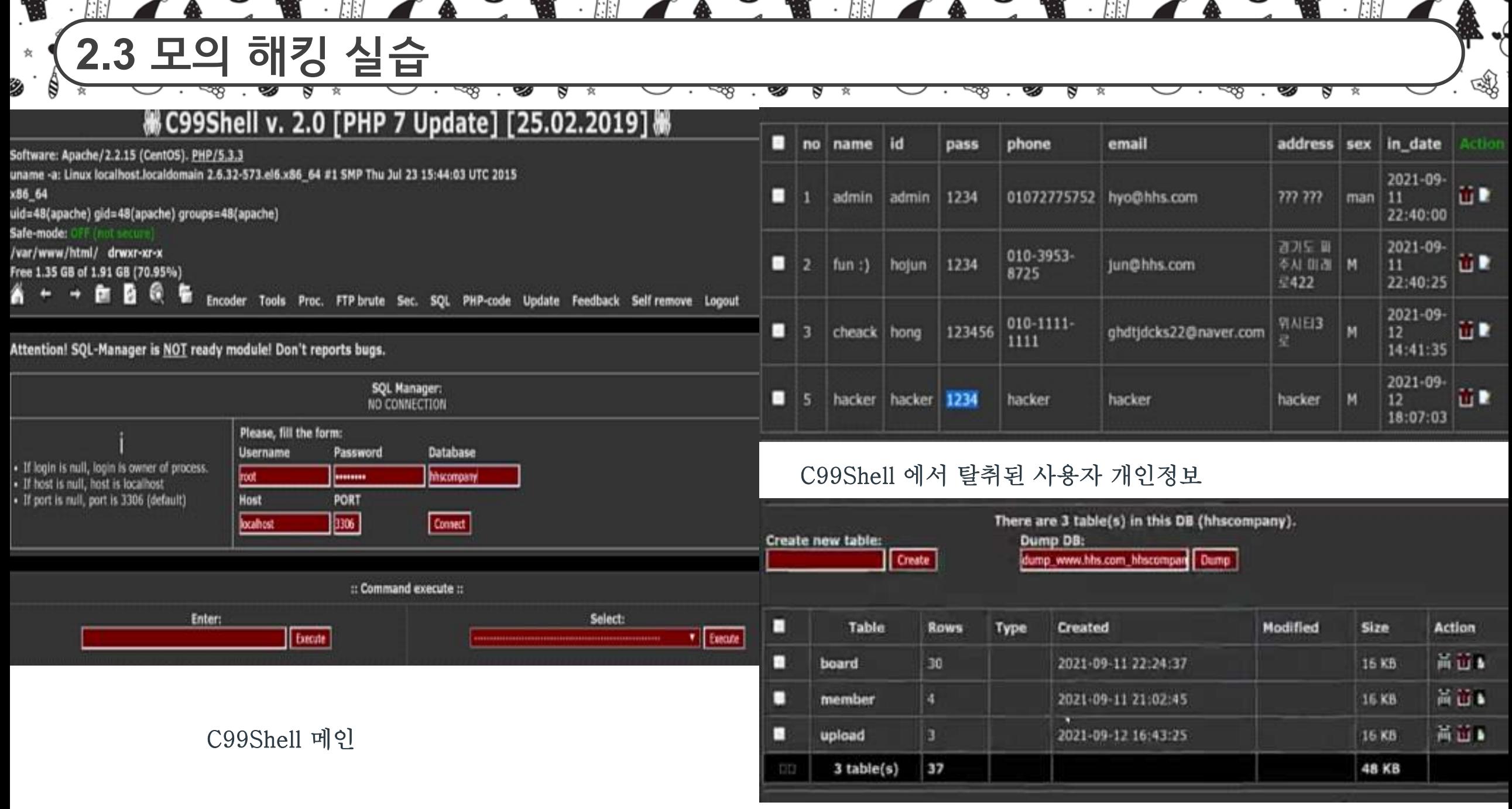

C99Shell 에서 탈취된 테이블 정보

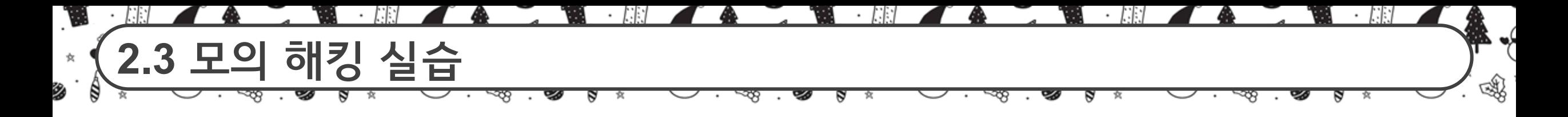

### SQL injection

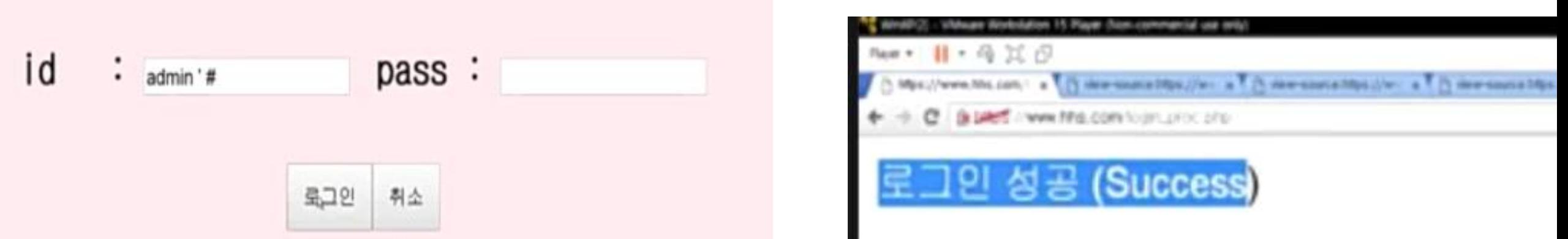

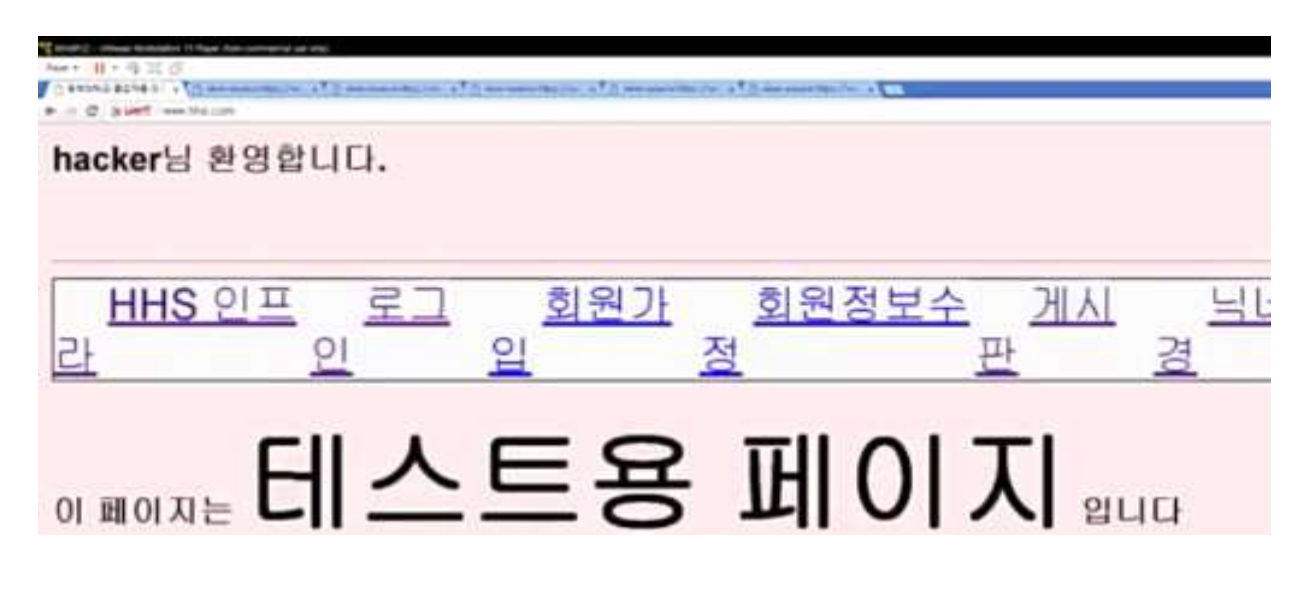

암호없이 로그인이 되버린다.

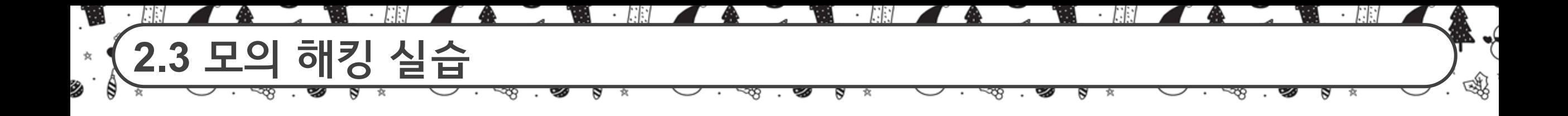

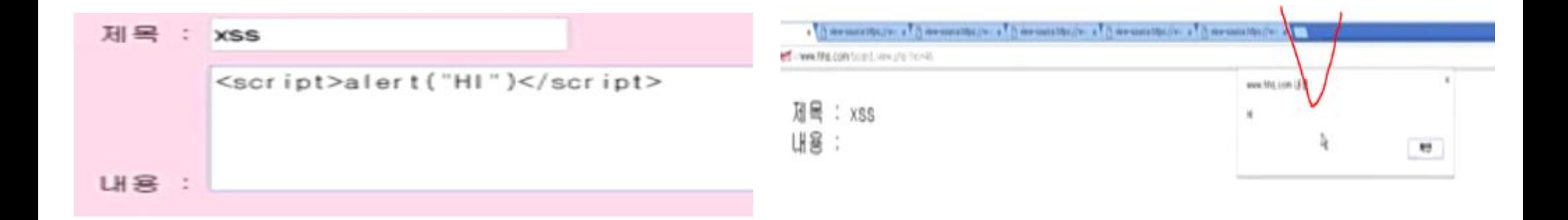

의도하지 않은 팝업 메세지가 삽입 된다(xss)

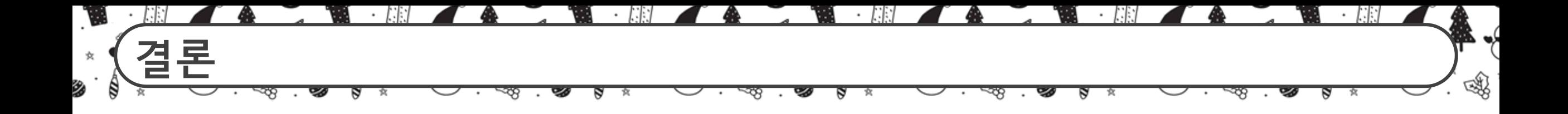

GNS3라는 가상의 환경을 이용하여 쉽게 고가의 보안장비들을 가상으로 이용해 CLI 환경에 서 활용해 볼 수 있었고, 이로 인해서 보다 더 쉽게 다가 갈 수 있었다. 실제로 활용하기 어려운 장비들을 가상으로 활용해 관심있는 사람들이나 공부하고 있는 사 람들이 이를 통해서 더욱 익숙해지고, 흥미를 가질 수 있을 것이다

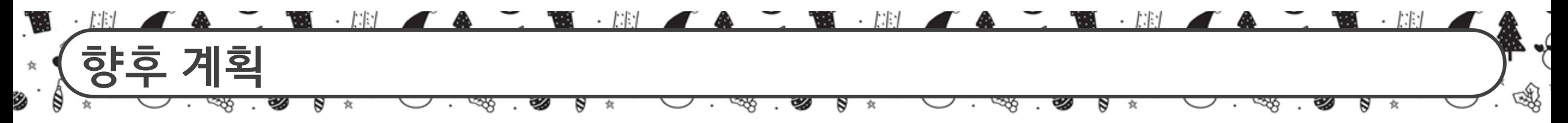

GNS3 내부에서 다양한 보안장비들을 더 도입하여서(UTM 적극활용) 한층 보안이 강화되어 패턴 기반 IDS,IPS를 더 세밀하게 구축하여 보안성이 뛰어나게 만들어 보려 한다.

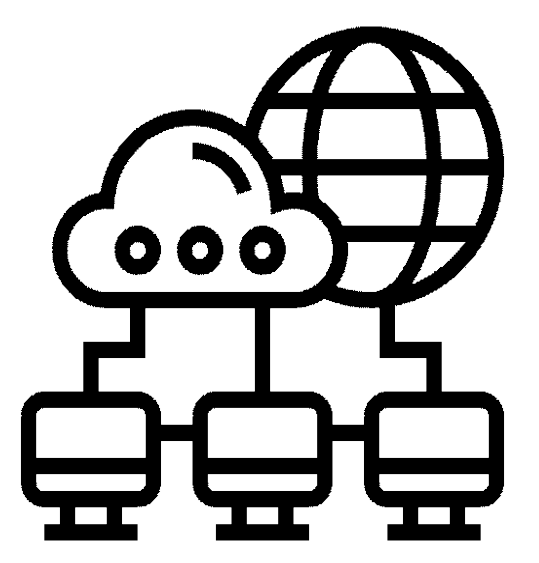

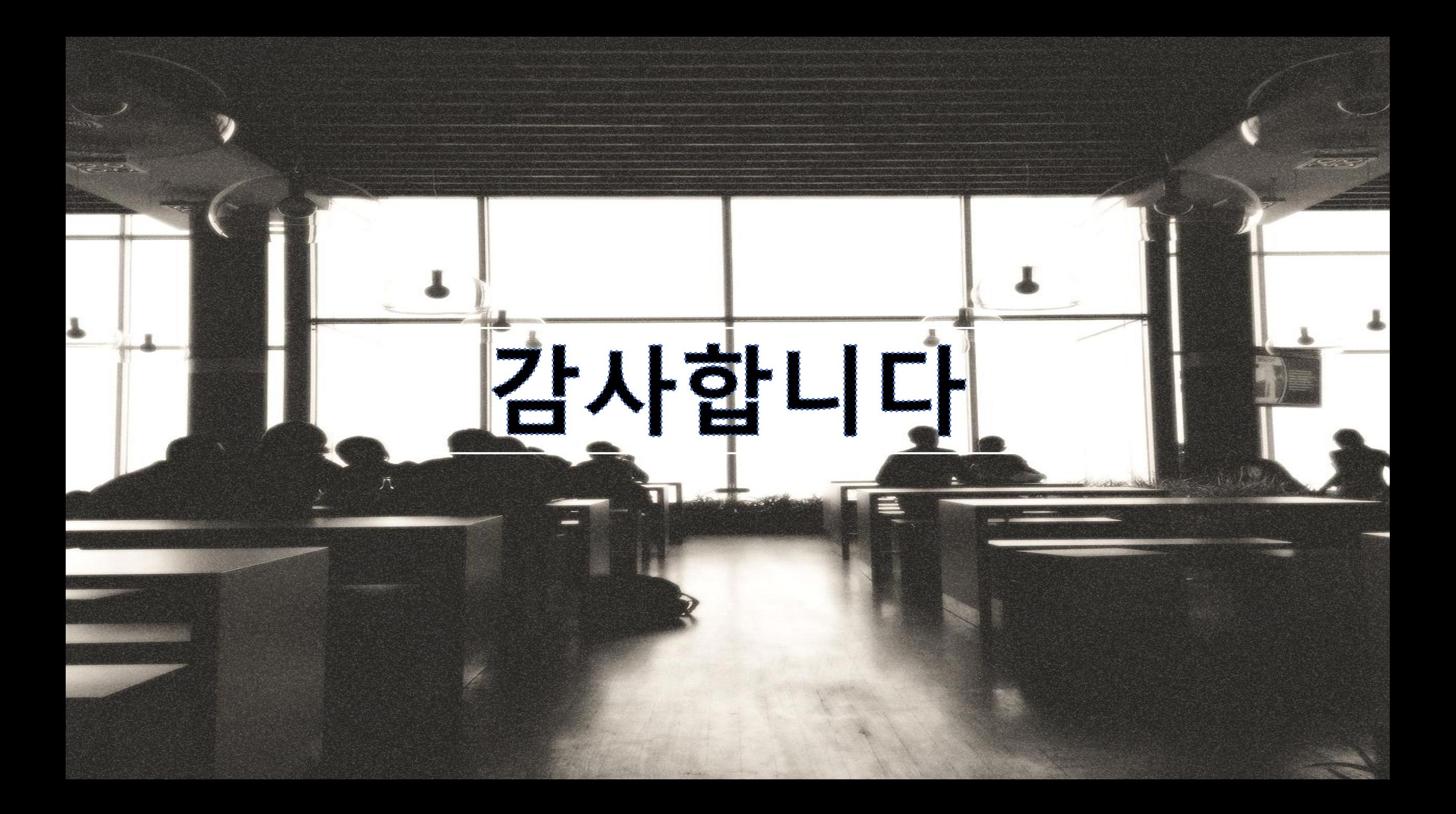